## Setting Up a DMR Hotspot (Zumspot)

Dan Taddei W9STS February 12, 2019

## The Zumspot

- DV Modem 10 mW RF
- Raspberry Pi Zero or RP3
- MMDVM firmware
- Support for
  - -DMR
  - P-25
  - D-Star
  - System Fusion

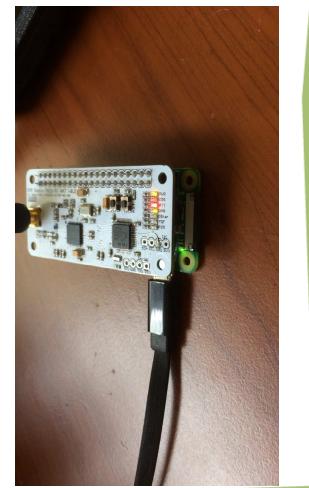

## Set up WIFI

On your computer select pi-star WIFIPut pi-star.local in browser

# WiFi Info Network 0 Delete SSID : STSCSSS PSK : Network 1 Delete SSID : Dan's lphone PSK : Network 2 Delete SSID : STSCSSS

PSK :-----

#### Scan for Networks (10 secs) Add Network Save (and connect)

#### Networks found :

| Connect | SSID                             | Channe1     | Signal  | Security                         |
|---------|----------------------------------|-------------|---------|----------------------------------|
| Select  | STSCSSS                          | 2.4GHz Ch1  | -33 dBm | WPA/WPA2-PSK (AES) with WPS      |
| Select  | Skynet69                         | 2.4GHz Ch1  | -35 dBm | WPA2-PSK (TKIP) with WPS         |
| Select  | 1yqP109Z                         | 2.4GHz Ch1  | -36 dBm | WPA2-PSK (TKIP) with WPS         |
| Select  | STSCSSS                          | 2.4GHz Ch6  | -44 dBm | WPA2-PSK (TKIP) with WPS         |
| Select  | DIRECT-45-HP DeskJet 3630 series | 2.4GHz Ch1  | -50 dBm | [WPA2-PSK-CCMP][WPS][ESS][P2P]   |
| Select  | Firebird1                        | 2.4GHz Ch11 | -60 dBm | WPA2-PSK (TKIP) with WPS         |
| Select  | home                             | 2.4GHz Ch11 | -64 dBm | WPA/WPA2-PSK (TKIP/AES) with WPS |
| Select  | ORBI30                           | 2.4GHz Ch9  | -70 dBm | WPA2-PSK (TKIP) with WPS         |

|                      |         | Gateway Hardware In        | formati  | on                     |                |
|----------------------|---------|----------------------------|----------|------------------------|----------------|
| Hostname             | Kernel  | Platform                   | CPU Load | CPU Temp               |                |
| pi-star              | 4.9.35+ | Pi Zero W Rev 1.1          |          | 1.34 / 1.06 / 1.03     | 42.8°C / 109°F |
|                      |         | Contr                      | ire      |                        |                |
| Setting              |         |                            |          | alue                   |                |
| Controller Software: | DStarRe | epeater 🖲 MMDVMHost (DV-Me | ga Mini  | irmware 3.07 Required) |                |
| Controller Mode:     | Simples | Node 🔿 Duplex Repeater (   | or Half  | ex on Hotspots)        |                |
|                      |         | Apply Change               |          |                        |                |
|                      | $\leq$  | MMDVMHost Config           | uratic   | 7                      |                |
| Setting              |         |                            | Ň        | , de                   |                |
| DMR Mode:            |         | RF Hangtime:               | 5        | Net Hangtime: 5        |                |
| D-Star Mode:         |         | RF Hangtime:               | 20       | Net Hangtime: 20       |                |
| YSF Mode:            |         | RF Hangtime:               | 20       | Net Hangtime: 20       |                |
| P25 Mode:            |         | RF Hangtime:               | 20       | Net Hangtime: 20       |                |
| NXDN Mode:           |         | RF Hangtime:               | 20       | Net Hangtime: 20       |                |
| YSF2DMR:             |         |                            |          |                        |                |
| YSF2NXDN:            |         |                            |          |                        |                |
| YSF2P25:             |         |                            |          | 77                     |                |
| POCSAG:              |         |                            | Pa       | ging Features          |                |
| MMDVM Display Type:  | None    | ▼ Port: /dev/ttyAMA0 ▼     |          | Layout: G4KLX 🔻        |                |
|                      |         | Apply Change               | 5        |                        |                |

|                     |                     | General Configuration                                  |
|---------------------|---------------------|--------------------------------------------------------|
| Setting             |                     | Value                                                  |
| Hostname:           | pi-star             | Do add suffixes such as .local                         |
| Node Callsign:      | W9STS               |                                                        |
| CCS7/DMR ID:        | 3117915             |                                                        |
| Radio Frequency:    | 433.450.000         | MHz                                                    |
| Latitude:           | 41.8049             | degrees (positive value for North, negative for South) |
| Longitude:          | -88.3048            | degrees (positive value for East, negative for West)   |
| Town:               | North Aurora, EN51  | lut                                                    |
| Country:            | USA                 |                                                        |
| URL:                | http://www.qrz.com/ | /db/W9STS   Auto Manual                                |
| Radio/Modem Type:   | ZumSpot - Raspbe    | rry Pi Hat (GPIO)                                      |
| Node Type:          | 🔍 Private 💿 Publ    | lic                                                    |
| System Time Zone:   | America/Chicago     | •                                                      |
| Dashboard Language: | english_us <        |                                                        |
|                     |                     | Apply Changes                                          |

| Setting               | Value                                                        |
|-----------------------|--------------------------------------------------------------|
| DMR Master:           | DMRGateway                                                   |
| BrandMeister Master:  | BM_United_States_3103 V                                      |
| BrandMeister Network: | Repeater Information   Edit Repeater (BrandMeister Selfcare) |
| DMR+ Master:          | DMR+_IPSC2-Illinois                                          |
| DMR+ Network:         | Options=                                                     |
| DMR+ Network Enable:  |                                                              |
| XLX Master:           | XLX_950 •                                                    |
| KLX Startup Module:   | Default T                                                    |
| KLX Master Enable:    |                                                              |
| DMR Color Code:       | 1 •                                                          |
| DMR EmbeddedLCOnly:   |                                                              |
| OMR DumpTAData:       |                                                              |

| Firewall Configuration |                    |                                  |  |  |  |
|------------------------|--------------------|----------------------------------|--|--|--|
| Setting                |                    | Value                            |  |  |  |
| Dashboard Access:      | Private  Public    |                                  |  |  |  |
| ircDDBGateway Remote:  | • Private O Public |                                  |  |  |  |
| SSH Access:            | Private OPublic    |                                  |  |  |  |
| Auto AP:               | • On Off           | Note: Reboot Required if changed |  |  |  |
| uPNP:                  | ● On ○ Off         |                                  |  |  |  |

Apply Changes

## MD-380 Setup

| CPS MD_380                                                                                                    | 7/7 General Setting                                                                                                    |                                                                                                    |
|----------------------------------------------------------------------------------------------------|----------------------------------------------------------------------------------------------------|----------------------------------------------------------------------------------------------------|
| <ul> <li>Basic Information</li> <li>General Setting</li> <li>Menu Item</li> <li>Buttons Definitions</li> <li>Text Message</li> <li>Privacy Setting</li> <li>Digit Emergency System</li> <li>Digital Contacts</li> <li>Digital Contacts</li> <li>Digital RX Group Lists</li> <li>Zone Information</li> <li>Scan List</li> <li>Channels Information</li> <li>DTMF Signaling</li> </ul> | Save Save Preamble  Save Preamble  Save Mode Receive  Alert Tone Alert Tone Disable All Tone CH Free Indication Tone Talk Permit Tone None Call Alert Tone Duration[s] Continue Call Alert Tone Duration[s] Continue Scan Scan Scan Scan Analog Hang Time[ms] 1000 | Image: Name       W9STS         RadierD       3117915         Monitor Type       Open Squelch         VOX Sensitivity       3         TX Preamble Duration[ms]       300         RX Low Battery Interval[s]       120         PC Programming Password |
|                                                                                                    | Lone Worker Lone Worker Response Time[min] Lone Worker Reminder Time[s] Power On Password Password and Lock Enable Power On Password 00000000                                                                                                    | Group Call Hang Time[ms] 3000 +<br>Private Call Hang Time[ms] 4000 +<br>Intro Screen<br>Intro Screen Char string •<br>Intro Screen Line 1 openSPOT<br>Intro Screen Line 2 July 2017                                                                   |

### TIT Digital Contacts

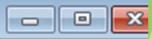

| NIa | Contrast Norma   | Coll Trees | CallUD  | Coll Desider Trees |
|-----|------------------|------------|---------|--------------------|
| No. | Contact Name     | Call Type  | Call ID | Call Receive Tone  |
| 629 | XRF813 A         | Group Call | 31281   | No                 |
| 630 | YOTA             | Group Call | 918     | No                 |
| 631 | YSF-BM2221       | Group Call | 2229193 | No                 |
| 632 | YSF001           | Group Call | 50599   | No                 |
| 633 | YSF001 wires-x   | Group Call | 5059    | No                 |
| 634 | YSF444           | Group Call | 20494   | No                 |
| 635 | Youth 1          | Group Call | 28091   | No                 |
| 636 | Youth 2          | Group Call | 28092   | No                 |
| 637 | Z?rich           | Group Call | 2288    | No                 |
| 638 | Zakarpats`ka obl | Group Call | 25507   | No                 |
| 639 | Zaporiz`ka obl   | Group Call | 25508   | No                 |
| 640 | Zednet           | Group Call | 31429   | No                 |
| 641 | Zhytomyrs`ka obl | Group Call | 25506   | No                 |
| 642 | Zuid Nederland   | Group Call | 2043    | No                 |
| 643 | wires-x fusion I | Group Call | 7143    | No                 |
| 644 | Baynet YG        | Group Call | 31075   | No                 |

| 🗥 Channels Information | ı         | 1                        |           |                                  |                          |           |
|------------------------|-----------|--------------------------|-----------|----------------------------------|--------------------------|-----------|
| Digital/Analog Data    | M         |                          |           | Digital Data                     |                          |           |
| Channel Mode           | Digital   | Channel Name             | Baynet Yg | Private Call Con                 | firmed 🗖                 |           |
| Band Width             | 12.5kHz 💌 | RX Frequency(MHz)        | 433.45000 | Emergency Alarr<br>Data Call Con |                          |           |
| Scan List              | None 💌    | TX Frequency(MHz)        | 433.45000 | Compressed UDP Data H            |                          |           |
| Squelch                |           | Admit Criteria           |           | Emergency System                 | None                     | $\langle$ |
| Squeich                |           |                          |           | Contact Name                     | Baynet YG 💌              |           |
| RX Ref Frequency       | Low       | Auto Scan Г<br>Rx Only Г |           | Group List                       | openSPOT 💌               |           |
| TX Ref Frequency       | Low       | Lone Worker              |           | Color Code                       | 1                        |           |
| TOT[\$]                | 60 💌      | VOX 🗆                    |           |                                  |                          |           |
| TOT Rekey Delay[s]     | 0 -       | Talkaround 🗌             | 1         | Repeater Slot                    |                          |           |
| Power                  |           |                          |           | Privacy                          | None                     |           |
| 1 Ower                 |           |                          |           | Privacy No.                      | 1                        |           |
| Analog Data            |           |                          |           |                                  |                          |           |
| CTCSS/DCS Dec          | None 💌    | CTCSS/DCS Enc No         | one 💌     | Decode 1 🗖                       | Decode 5 🗖               |           |
| QT Reverse             | 180 💌     | Tx Signaling System      | f 👻       | Decode 2 🗖<br>Decode 3 🗖         | Decode 6 🗖<br>Decode 7 🗖 |           |
| Rx Signaling System    | Off 🚽     | Reverse Burst/Turn-c     | off Code  | Decode 4                         | Decode 8                 |           |
| 🗖 Display I            | PTT ID    |                          |           |                                  |                          |           |
|                        |           |                          |           |                                  |                          |           |

- Save your changes and upload to your radio
- Select the Zone
- Then select the channel

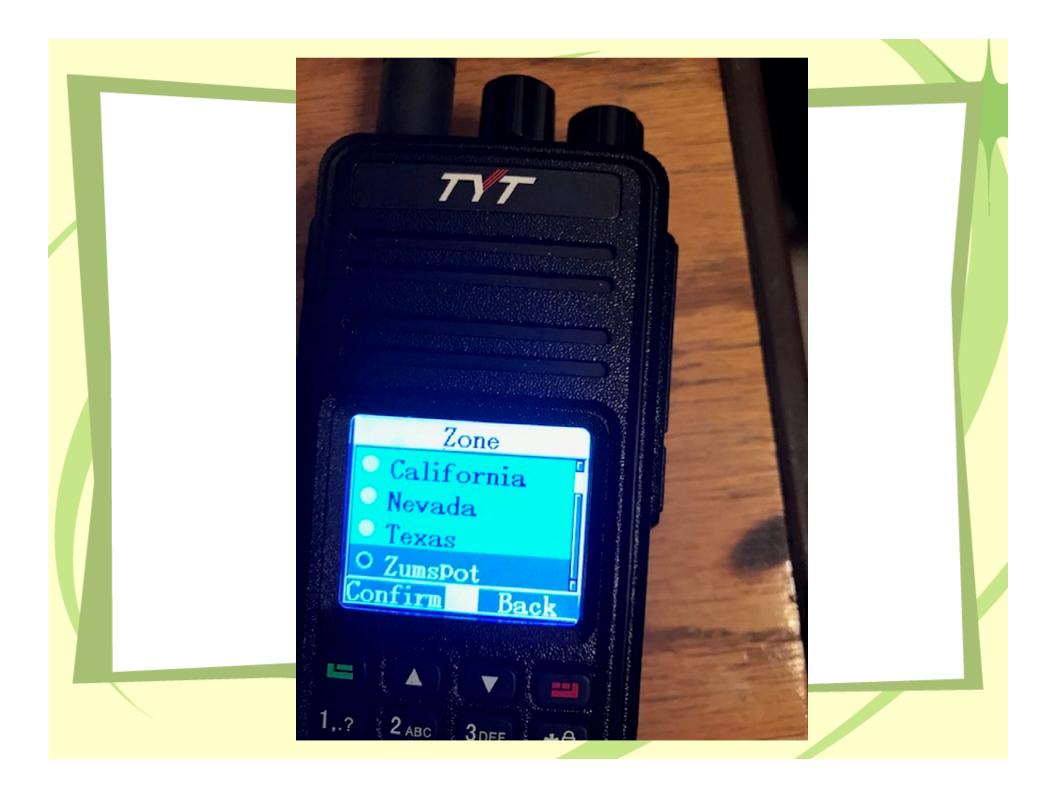

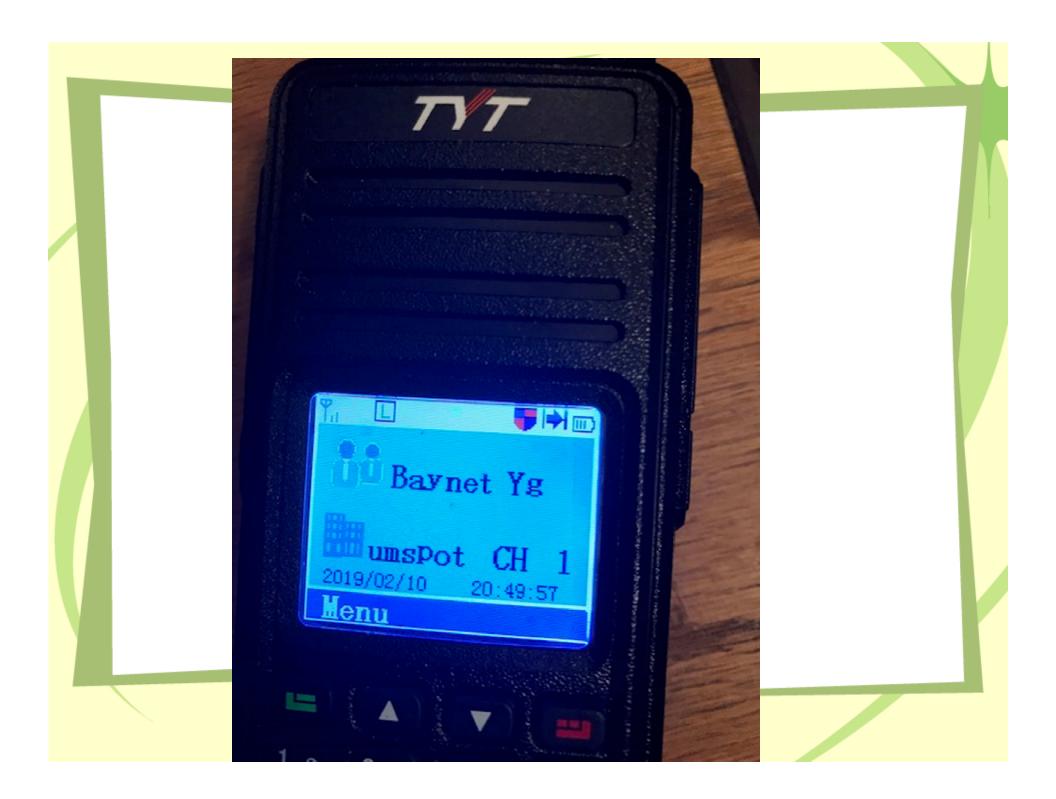

## Questions

- Demonstration
- You Tube is your friend lots of instructions if you have problems.